## SERIAL PROTOCOL

# $\vee$  episode ECA-70VMINI-60W AMPLIFIER

## **OVERVIEW**

The following information will guide the installer through simple set up and programming for serial control of Episode™ ECA-70VMINI-60W Amplifiers.

Please read the entire document before any RS-232 setup.

If you have any questions about serial control after reading this document, please contact Technical Support.

## **CONTACTING TECHNICAL SUPPORT**

- Phone: 866.838.5052 or 704.909.5229
- Email: support@episodeaudio.com

## **BEFORE BEGINNING**

## Make sure the following items are close at hand for setup:

- ECA-70VMINI-60W Amplifier
- Control system with serial output
- Control system documentation
- ECA-70VMINI-60W Installation Manual
- Serial cables and adapters for connection between controller and amplifier
- List of the functions to program into the control system

## **FIRMWARE VERSION**

The information in this document applies to ECA-70VMINI-60W amplifier with firmware version 01.00.78.370, or higher. If the firmware version is below 01.00.78.370, please update to the latest version.

#### **UPDATING FIRMWARE**

- **1.** Download the latest firmware from the product web page.
- **2.** Put the sav70m.hex file on a root of a USB stick.
- **3.** Plug the USB stick into the amplifier at the service port.
- **4.** Apply AC power to the amplifier.
- **5.** The LED will blink, pause for a moment, blink slowly, then stay solid if upgrade was successful.
- **6.** Remove the USB stick and remove AC power.
- **7.** Wait for the LED to go OFF and power up the unit again.

## **RS-232 PORT CONFIGURATION**

The ECA-70VMINI-60W Amplifier receives control data on the "Rx" pin and transmits control data on the "Tx" pin of the screw-down terminal serial port at the back of the amplifier. The connection cable between the amplifier and the control system will need to be configured so the Rx pin on the amplifier is connected to the TX pin on the control system, and the Tx pin on the amplifier is connected to the Rx pin on the control system. See the illustration below for details.

Configuration for the control system ports can vary. Refer to the documentation for the control system you are using to ensure proper connection and configuration.

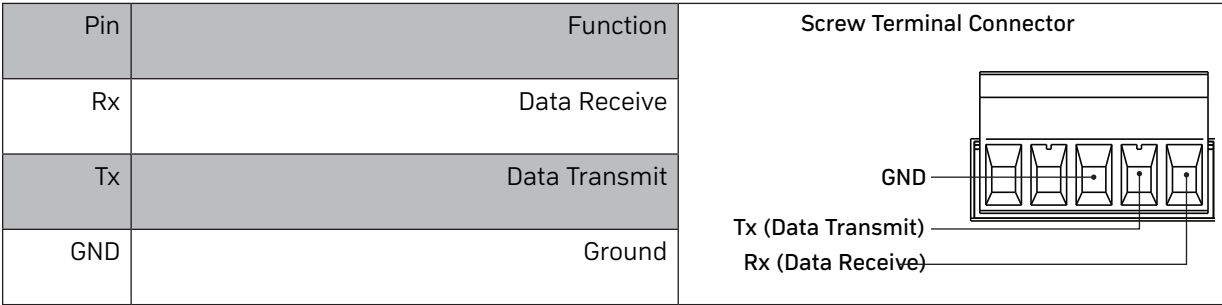

## **SERIAL COMMUNICATIONS FORMAT**

Set the serial communications to the following format on the control system control port.

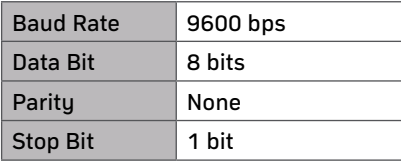

#### **POWER**

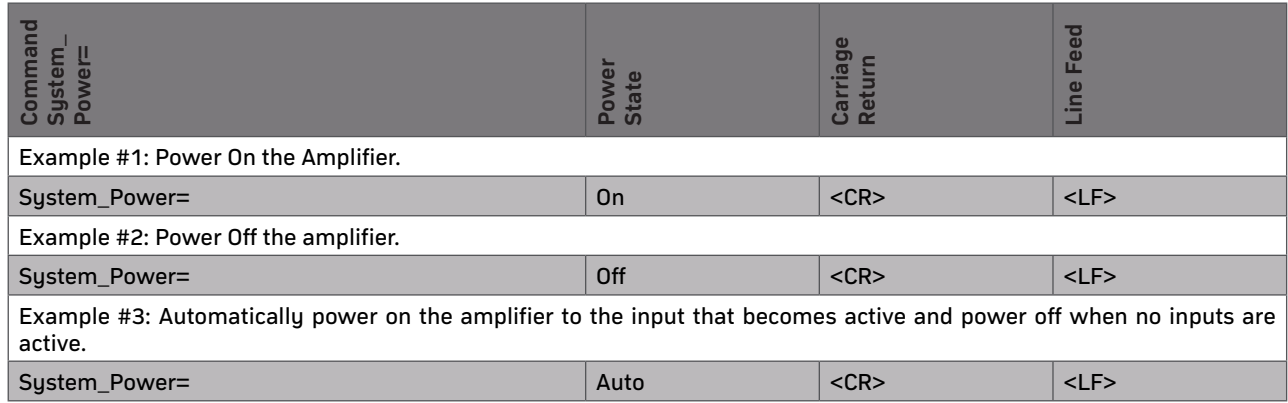

#### **Response**

Example #1: Power On the Amplifier.

System\_Power=On<CR><LF>

Example #2: Power Off the amplifier.

System\_Power=Off<CR><LF>

Example # 3: Automatically power on the amplifier to the input that becomes active and power off when no inputs are active.

System\_Power=Auto<CR><LF>

#### **INPUT SWITCH**

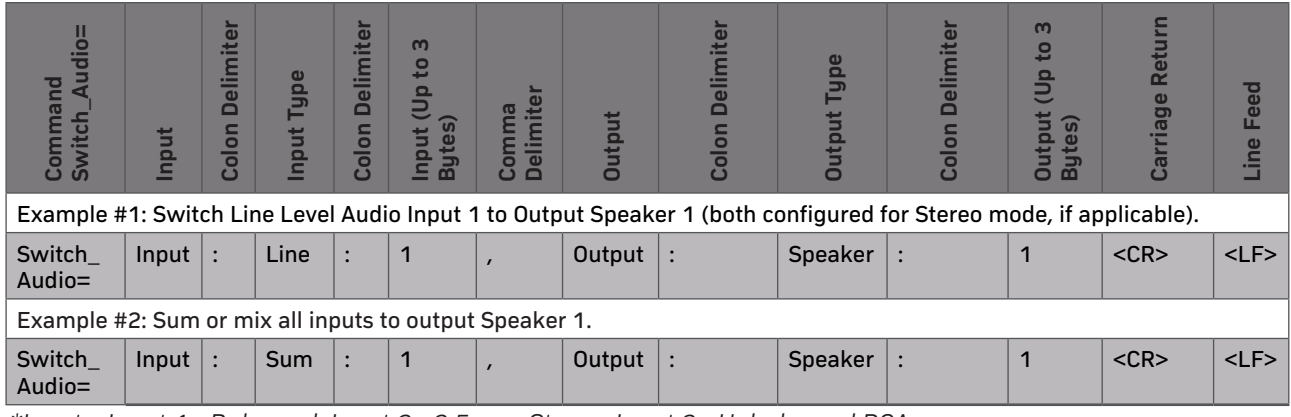

*\*Inputs: Input 1 - Balanced, Input 2 - 3.5 mm Stereo, Input 3 - Unbalanced RCA*

#### **Response**

Example #1: Switch Line Level Audio Input 1 to Output Speaker 1 (both configured for Stereo mode, if applicable).

Switch\_Audio=Input:Line:001,Output:Speaker:001<CR><LF>

Example #2: Sum or mix all inputs to output Speaker 1.

Switch\_Audio=Input:Sum:001,Output:Speaker:001<CR><LF>

## **OUTPUT VOLUME**

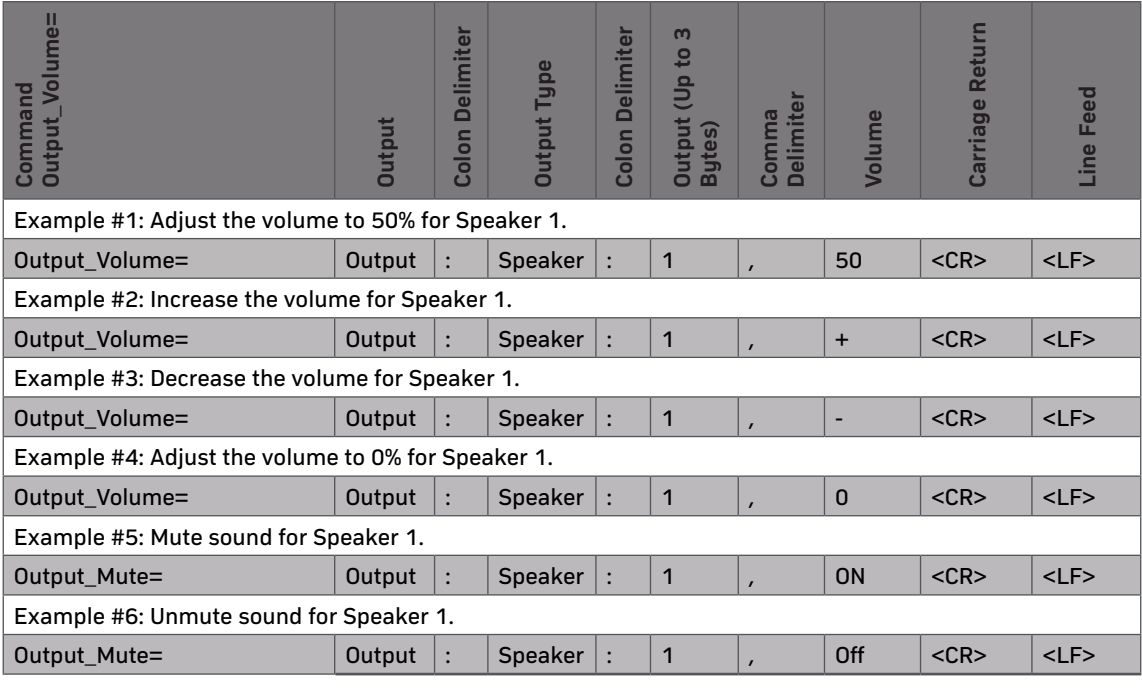

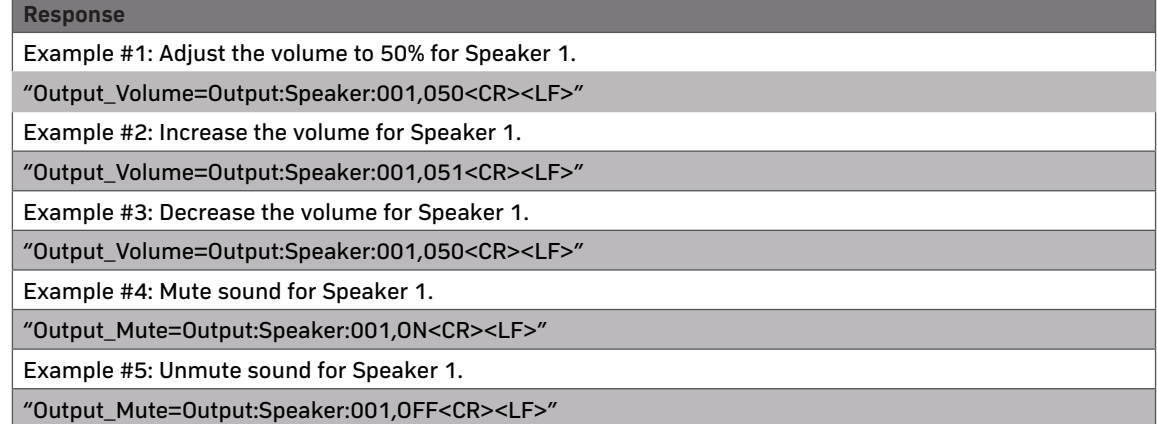

## **OUTPUT EQ**

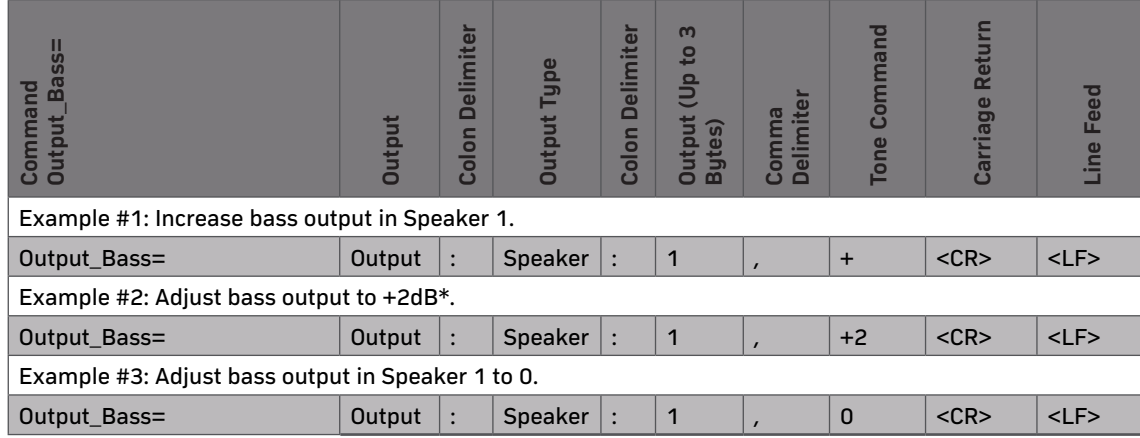

*\*Any number -6 to +6, real step is 2dB (Even numbers only, odd numbers will not have an audible change).*

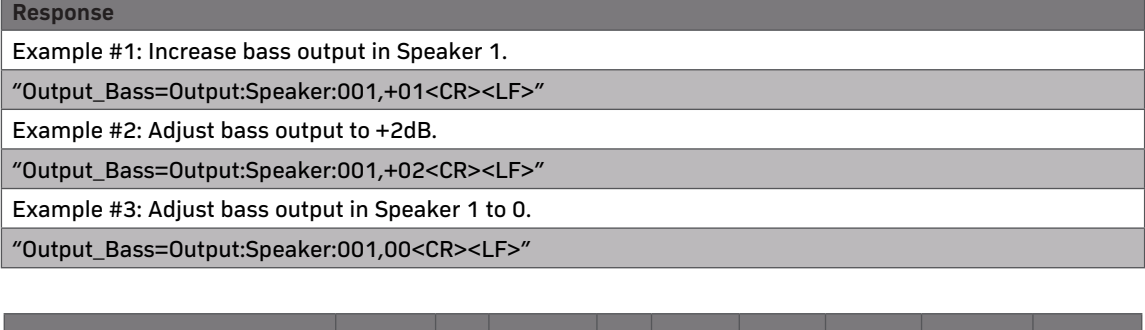

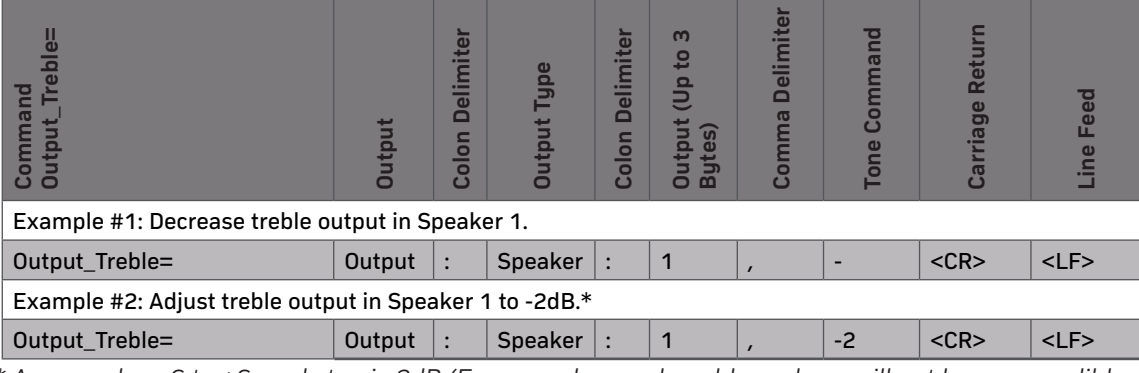

*\* Any number -6 to +6, real step is 2dB (Even numbers only, odd numbers will not have an audible change).*

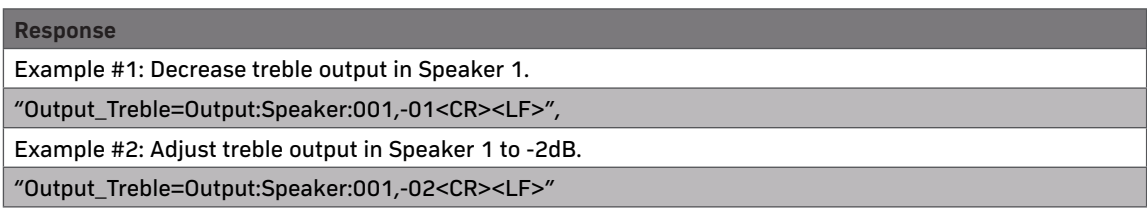

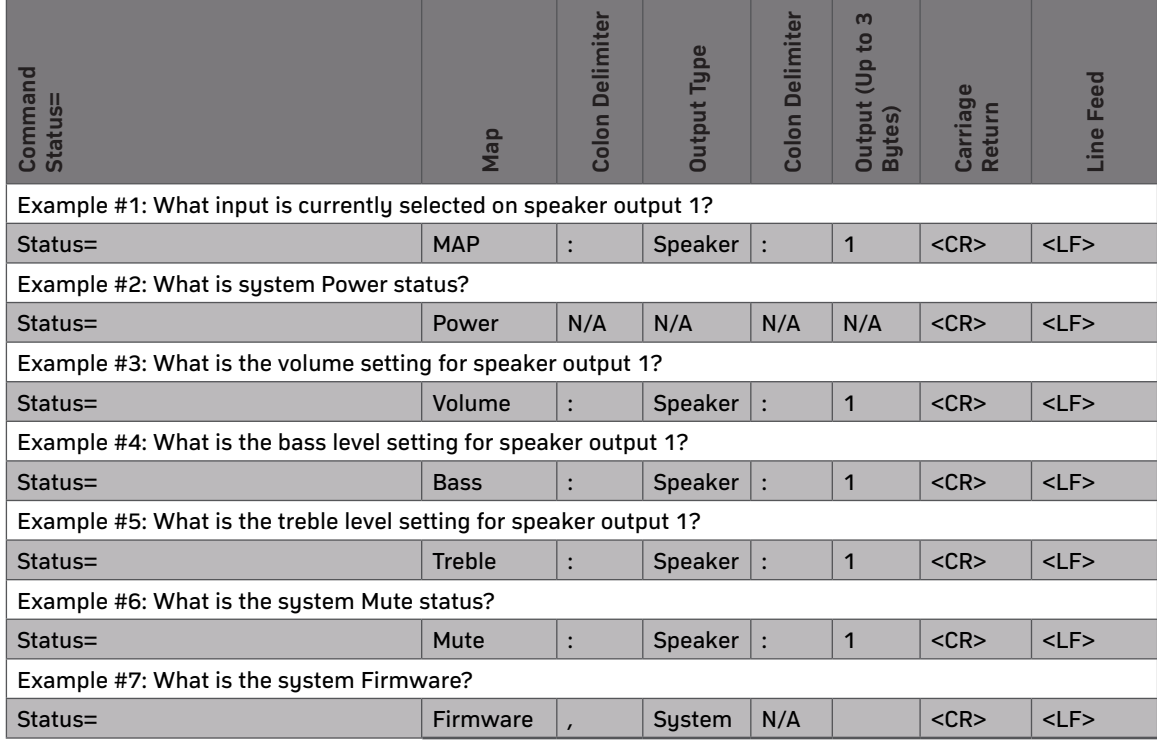

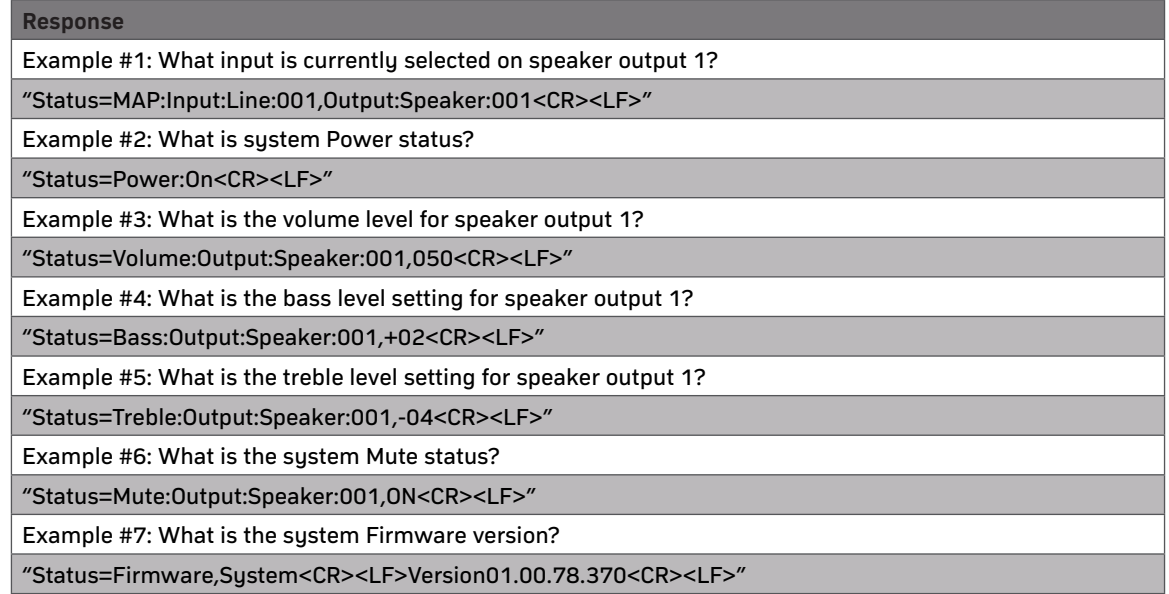

## **RESET**

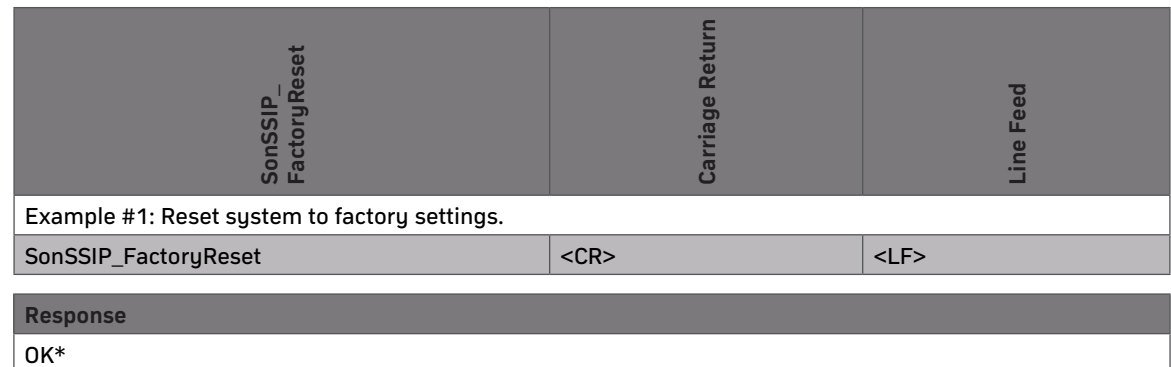

*\* There is no "<CR><LF>" after the "OK".*

## **CONTACT TECH SUPPORT**

#### **NEED HELP? CONTACT TECH SUPPORT!**

For other information, instructional videos, support documentation, or ideas, visit our website and view your item's product page.

Phone: 866.838.5052

Email: support@episodeaudio.com

## **WARRANTY**

page | 6

## **2 YEAR LIMITED WARRANTY**

This Episode product has a 2-Year limited warranty. This warranty includes parts and labor repairs on all components found to be defective in material or workmanship under normal conditions of use. This warranty shall not apply to products that have been abused, modified or disassembled. Products to be repaired under this warranty must be returned to a designated service center with prior notification and an assigned return authorization number (RA).

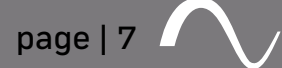

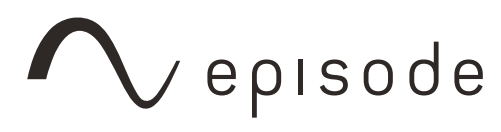

Rev: 151112-1620